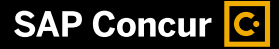

Brochure | PUBLIC

## **Getting Started Guide: Travel Partner Integrations**

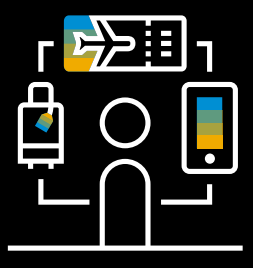

## SIMPLIFY BUSINESS TRAVEL AND EXPENSING

Our travel partner integrations make expensing the travel you book on a partner's site simple.

Take a few minutes to connect accounts by following the steps below. We recommend having all your existing frequent traveler numbers on hand before getting started. Once a partner is connected, plans and receipts from the business travel you book<sup>1</sup> with them will be added to your SAP® Concur® account for you – so, you can have everything you need to quickly expense your travel.

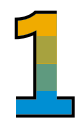

Sign into the web version of your SAP Concur solution and select the App Center tab on the top of the home page.

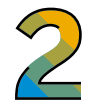

Select the Travel Partner Integrations listing then select Enroll.

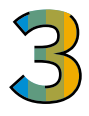

Select I Agree then connect your frequent traveler accounts.

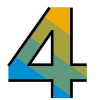

Return to the **SAP Concur App Center** to connect more partners and check the status of existing connections.

**1.** Please confirm your organization's preferred booking methods and policy before booking travel.

BR OP TPI GETTING STARTED enUS (21/06M) © 2021 SAP SE or an SAP affiliate company. All rights reserved.

No part of this publication may be reproduced or transmitted in any form or for any purpose without the express permission of SAP SE or an SAP affiliate company. These materials are provided for information only and are subject to change without notice. SAP<br>or its affiliated companies shall not be liable for errors or omissions with respect to the ma company) in Germany and other countries. All other product and service names mentioned are the trademarks of their respective companies. See [www.sap.com/trademark](https://www.sap.com/trademark) for additional trademark information and notices.

Learn more at [concur.com](https://www.concur.com)

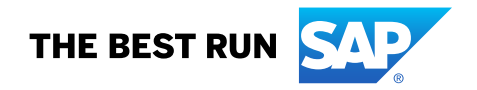